やり直した手順を記載します。

#### 0. Wsl2 のインストール

一度インストールした後 wsl --unregister Debian で消してからの動き

C:¥Users¥furuyatsutomu>wsl --install -d debian

Debian GNU/Linux は既にインストールされています。

Debian GNU/Linux を起動しています...

Installing, this may take a few minutes...

Please create a default UNIX user account. The username does not need to match your Windows username.

For more information visit: https://aka.ms/wslusers

Enter new UNIX username: admin

New password:admin

Retype new password:admin

passwd: password updated successfully

Installation successful!

1. Debian パッケージを最新版に更新します。

# admin@Eagle2023:~\$ sudo apt-get update [sudo] password for admin:admin Hit:1 http://deb.debian.org/debian bookworm InRelease … Fetched 6,905 kB in 2s (4,541 kB/s) Reading package lists... Done admin@Eagle2023:~\$ sudo apt-get upgrade Reading package lists... Done Building dependency tree... Done

Calculating upgrade... Done

…

Setting up fdisk (2.38.1-5+deb12u1) ... Processing triggers for libc-bin (2.36-9+deb12u7) ...

### 2. 標準開発ツール一式をインストールします。

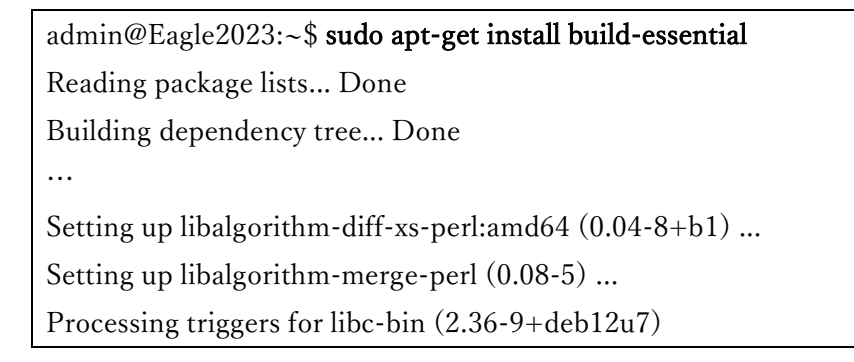

### 3. Armadillo 用ソースリストを作成します。

## admin@Eagle2023:~\$ sudo vi /etc/apt/sources.list.d/atmark-techno.list vi で次の2行を追加 admin@Eagle2023:~\$ cat /etc/apt/sources.list.d/atmark-techno.list deb https://download.atmark-techno.com/debian/ bookworm main contrib non-free-firmware deb-src https://download.atmark-techno.com/debian/ bookworm main contrib

### 4. アットマークテクノが公開している GPG 鍵を取得します。

## Apt-key が Debian から消えているので、別の手段でカギをインストール

<https://download.atmark-techno.com/debian/atmark-debian.gpg> からダウンロードした gpg ファイルを windows の C:¥にあらかじめダウンロード

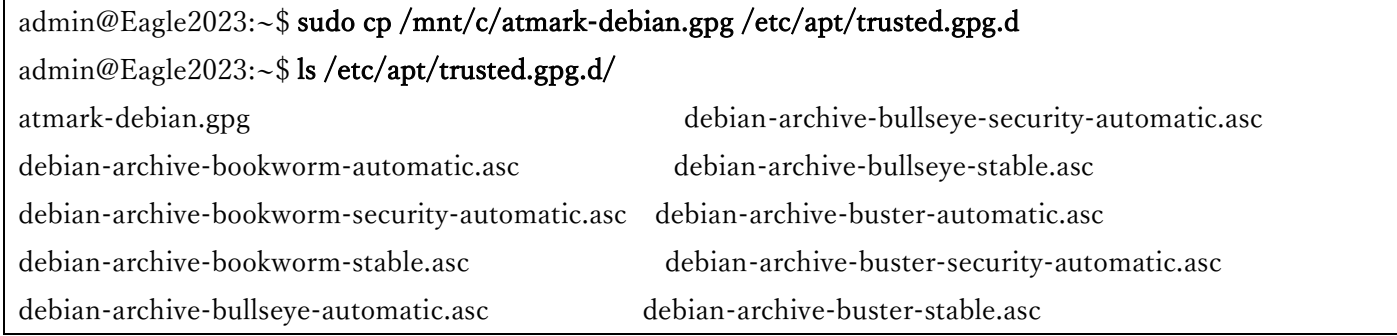

#### 5. Armadillo 用ソースリストが正常に作成できたか確認します。

# admin@Eagle2023:~\$ sudo apt-get update Hit:1 http://deb.debian.org/debian bookworm InRelease Hit:2 http://security.debian.org/debian-security bookworm-security InRelease Hit:3 http://deb.debian.org/debian bookworm-updates InRelease Ign:4 https://download.atmark-techno.com/debian bookworm InRelease Hit:5 http://ftp.debian.org/debian bookworm-backports InRelease Ign:4 https://download.atmark-techno.com/debian bookworm InRelease Ign:4 https://download.atmark-techno.com/debian bookworm InRelease Err:4 https://download.atmark-techno.com/debian bookworm InRelease Certificate verification failed: The certificate is NOT trusted. The certificate issuer is unknown. Could not handshake: Error in the certificate verification. [IP: 54.64.102.35 443] Reading package lists... Done W: https://download.atmark-techno.com/debian/dists/bookworm/InRelease: No system certificates available. Try installing ca-certificates. W: https://download.atmark-techno.com/debian/dists/bookworm/InRelease: No system certificates available. Try installing ca-certificates.

W: https://download.atmark-techno.com/debian/dists/bookworm/InRelease: No system certificates available. Try installing ca-certificates. W: https://download.atmark-techno.com/debian/dists/bookworm/InRelease: No system certificates available. Try installing ca-certificates. W: Failed to fetch https://download.atmark-techno.com/debian/dists/bookworm/InRelease Certificate verification failed: The certificate is NOT trusted. The certificate issuer is unknown. Could not handshake: Error in the certificate verification. [IP: 54.64.102.35 443] W: Some index files failed to download. They have been ignored, or old ones used instead. admin@Eagle2023:~\$ sudo apt-get upgrade Reading package lists... Done Building dependency tree... Done Reading state information... Done Calculating upgrade... Done 0 upgraded, 0 newly installed, 0 to remove and 0 not upgraded.

6. Armadillo 用のクロス開発環境一式をインストールします。

Reading package lists... Done Building dependency tree... Done Reading state information... Done E: Unable to locate package x1-essential